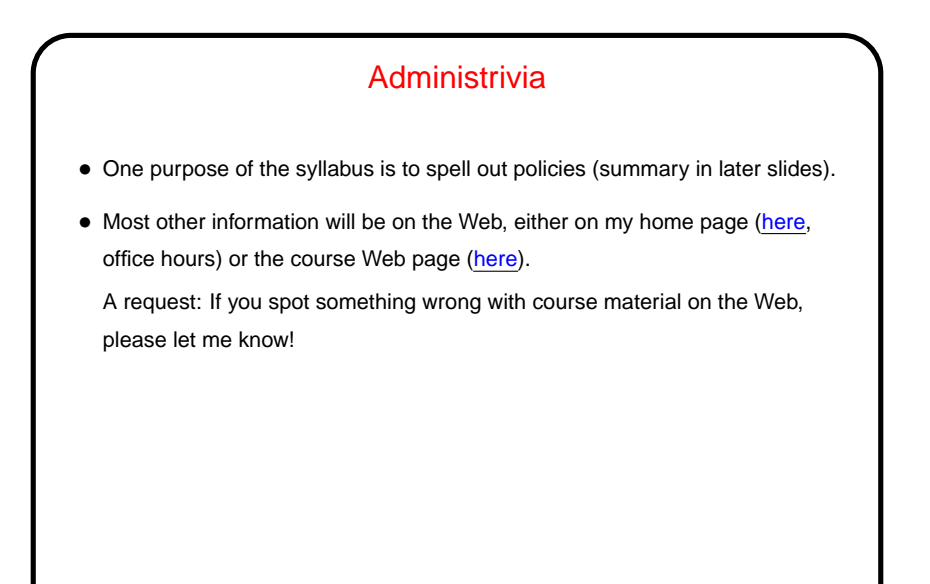

**Slide 1**

**Slide 2**

## What Is This Course About? • It's an introductory course in programming, with a focus on problem-solving and logic. (It also includes an introduction to Linux and some of its command-line tools, though that's somewhat secondary.) • "Programming" — ? solving problems with computers, which requires expressing ideas in a way the computer can understand.

**Slide 3**

## Who Should Take This Course?

• Students majoring in Engineering Science who want to satisfy that department's requirement for knowledge of programming. Students in other majors should strongly consider taking CSCI 1320 (Principles of Computer Science I) or CSCI 1311 (Introduction to Programming Logic) instead.

Notice in particular that this course does not satisfy the prerequisite for other CSCI courses, so students who intend to take such courses should consider taking CSCI 1320 instead.

• No background in programming is assumed. Just be prepared to spend some time on homeworks: In the words of retired colleague Dr. Maury Eggen: Programming is not a spectator sport. (But it can be fun.)

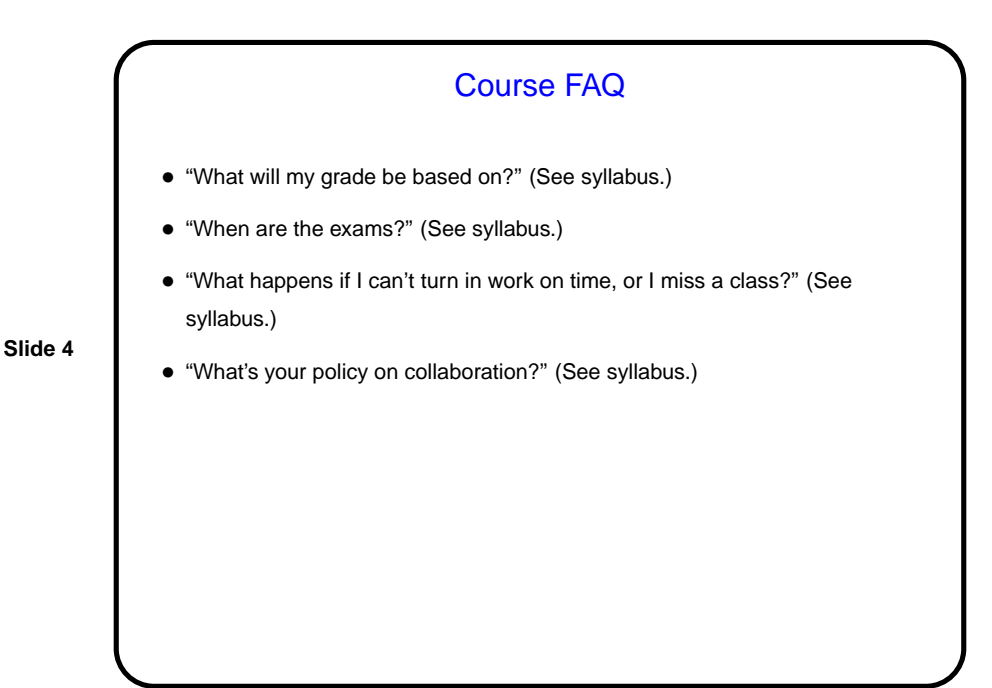

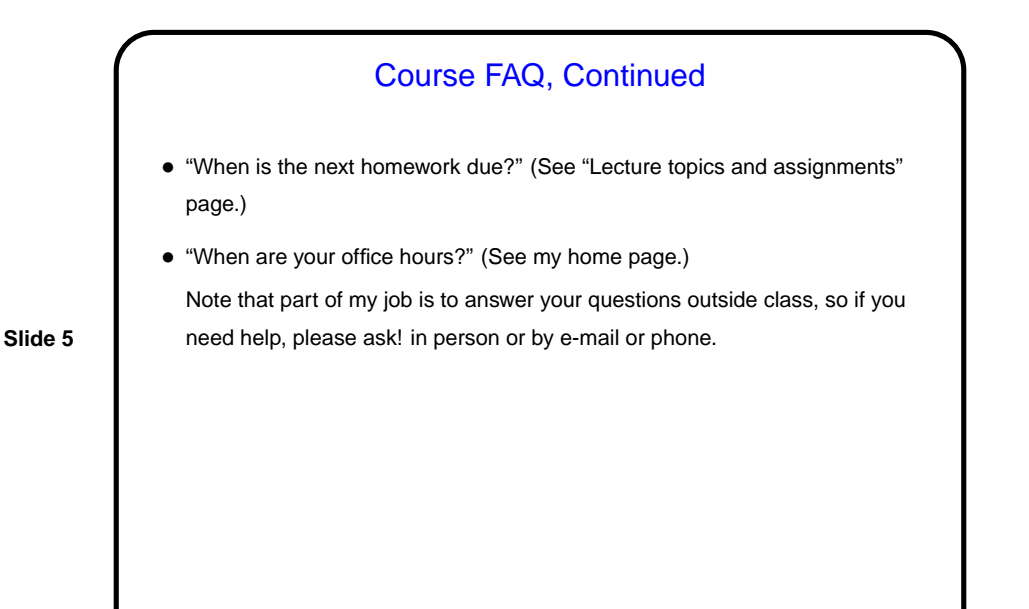

Classroom/Lab Machines • Trinity's ITS department provides computing facilities for general use. We maintain our own set of computers tailored to the needs of our department (courses and research). Probably the easiest (though not the only) option for doing the assignments is to use these machines. • To access these computers you need an "account" separate from your main Trinity account . . .

**Slide 6**

## Classroom/Lab Machines, Continued

- Students who have previously taken a CSCI or ENGR course should already have accounts set up. (If you've forgotten your password, go to the ITS help desk and ask for it to be reset, making it clear that this is for the CSCI/ENGR Linux machines.)
- **Slide 7**
- Accounts have been set up for students who have not taken a CSCI or ENGR course before. Username is the same as your Windows/ITS username; password has been sent to your Trinity e-mail address.
- We will start using these accounts in the next class, or you're welcome to try them now. The command-line way to change your password is to open a terminal window and type passwd.

## Classroom/Lab Machines, Continued

• Most of the department's computers live in three classrooms (CGI 257, CGI 388, CGI 488) and several labs. (The others are servers, in ITS's server room.)

You will have physical access (via your TigerCard) to all of the classrooms and most if not all of the labs any time the building is open.

• You can also access of these machines from other computers on campus (we will talk later about how), provided the computer you want to access is running Linux.

**Slide 8**

**Slide 9**

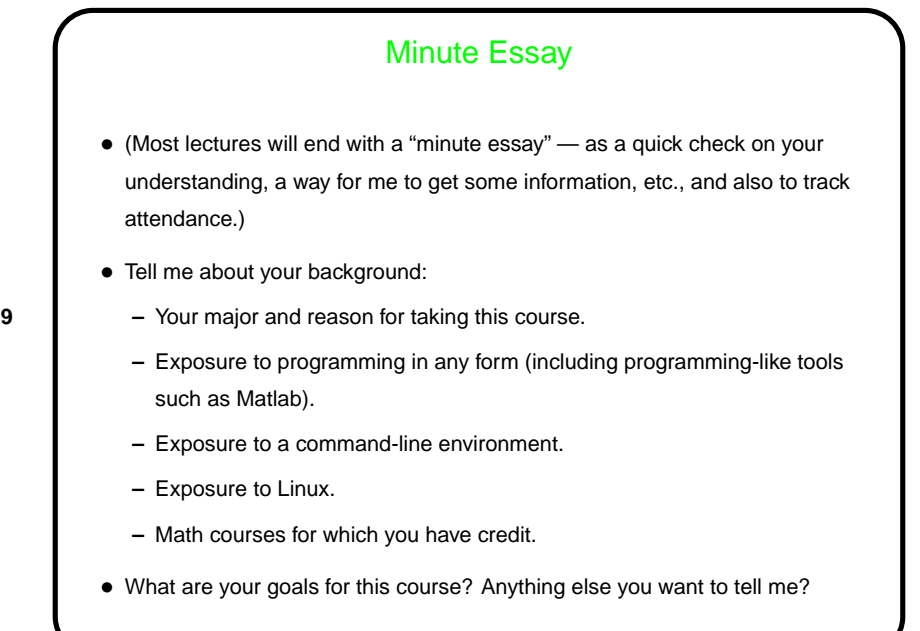